# 計算機で計算をする

計算機を利用する

#### $\boxed{1}$

ホーム画面を上にフリック/スワイプ

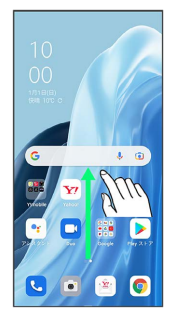

### $\overline{2}$

(計算機)

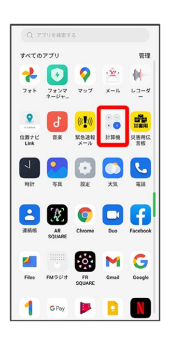

#### ※ 計算機画面が表示されます。

・確認画面が表示されたときは、画面の指示に従って操作してくだ さい。

## $\overline{\mathbf{3}}$

画面のキーをタップして計算を行う

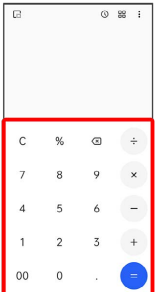

※ 計算結果が表示されます。